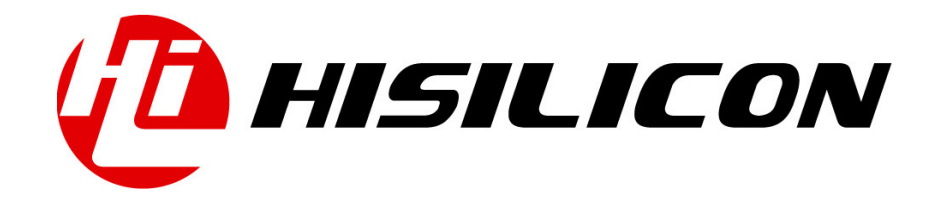

# HiKey970

# DRM Development Guide

Issue 01

Date 2018-03-11

#### Copyright © HiSilicon Technologies Co., Ltd. 2018. All rights reserved.

No part of this document may be reproduced or transmitted in any form or by any means without prior written consent of HiSilicon Technologies Co., Ltd.

#### Trademarks and Permissions

HISILICON, and other HiSilicon icons are trademarks of HiSilicon Technologies Co., Ltd.

All other trademarks and trade names mentioned in this document are the property of their respective holders.

#### **Notice**

The purchased products, services and features are stipulated by the contract made between HiSilicon and the customer. All or part of the products, services and features described in this document may not be within the purchase scope or the usage scope. Unless otherwise specified in the contract, all statements, information, and recommendations in this document are provided "AS IS" without warranties, guarantees or representations of any kind, either express or implied.

The information in this document is subject to change without notice. Every effort has been made in the preparation of this document to ensure accuracy of the contents, but all statements, information, and recommendations in this document do not constitute a warranty of any kind, express or implied.

#### HiSilicon Technologies Co., Ltd.

Address: Huawei Industrial Base Bantian, Longgang Shenzhen 518129

People's Republic of China

Website: <http://www.hisilicon.com>

#### Email: [support@hisilicon.com](mailto:support@hisilicon.com)

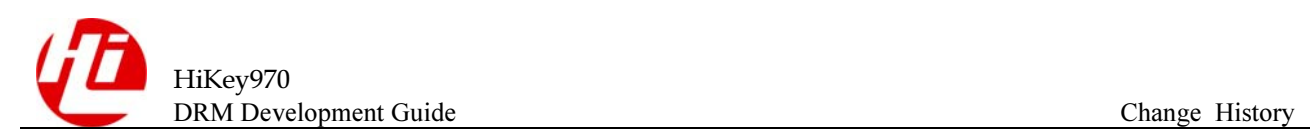

# <span id="page-2-0"></span>Change History

Changes between document issues are cumulative. The latest document issue contains all the changes made in earlier issues.

Issue 01 (2018-03-11)

The first version.

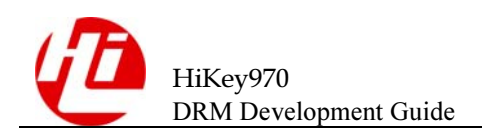

## <span id="page-3-0"></span>**Contents**

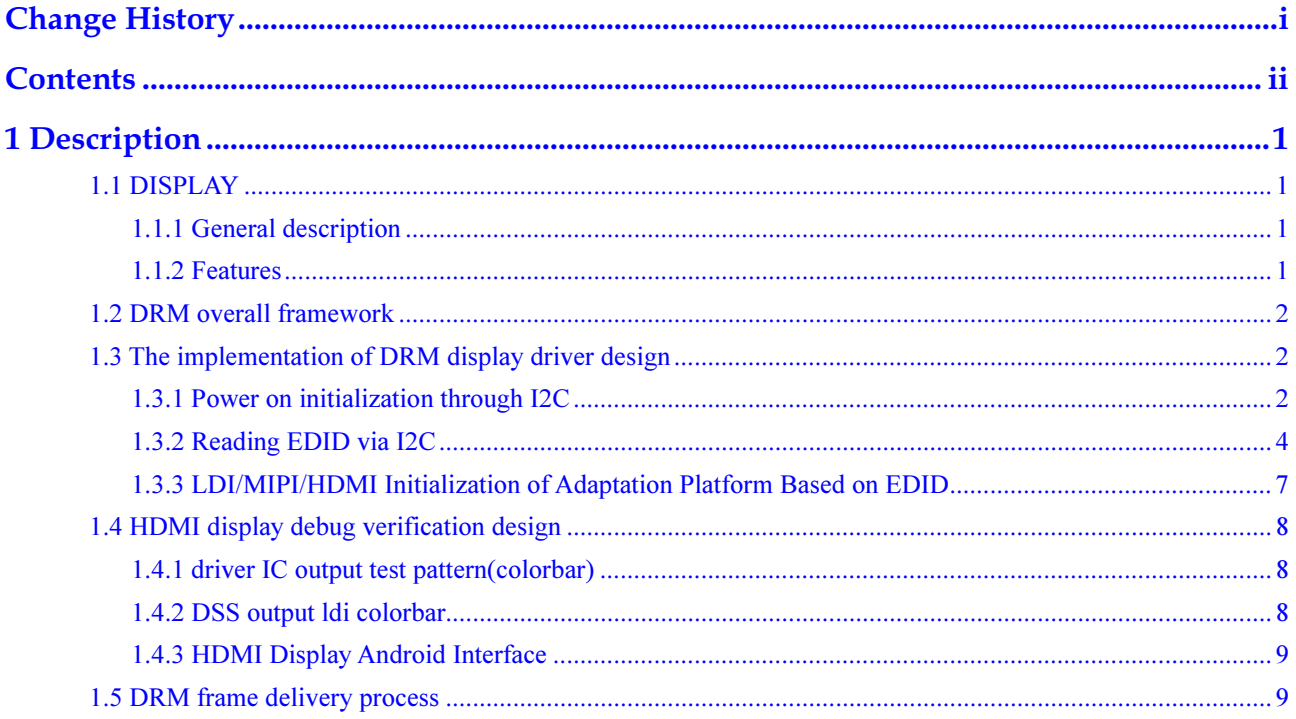

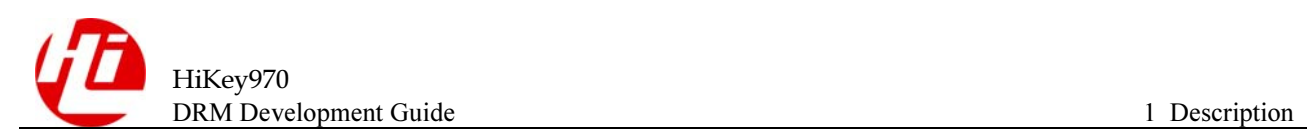

# <span id="page-4-0"></span>**Description**

## <span id="page-4-1"></span>1.1 DISPLAY

#### <span id="page-4-2"></span>1.1.1 General description

The Display module complies with the standard DRM framework and implements the HDMI port and LCD display capabilities. It can accomplish the final display of the data through outputting MIPI signal via the DSI0 and switch all the way directly to the LCD display via the switch control, and the other way through the adv7535 MIPI signal into HDMI signal.

#### <span id="page-4-3"></span>1.1.2 Features

Display characteristic:

- 1. Support open source DRM framework;
- 2. Support HDMI and LCD display;
- 3. Support HDMI multi-resolution switching;

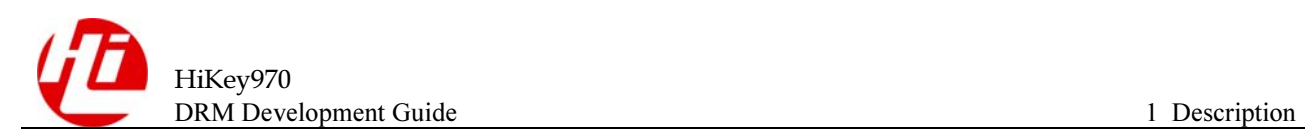

## <span id="page-5-0"></span>1.2 DRM overall framework

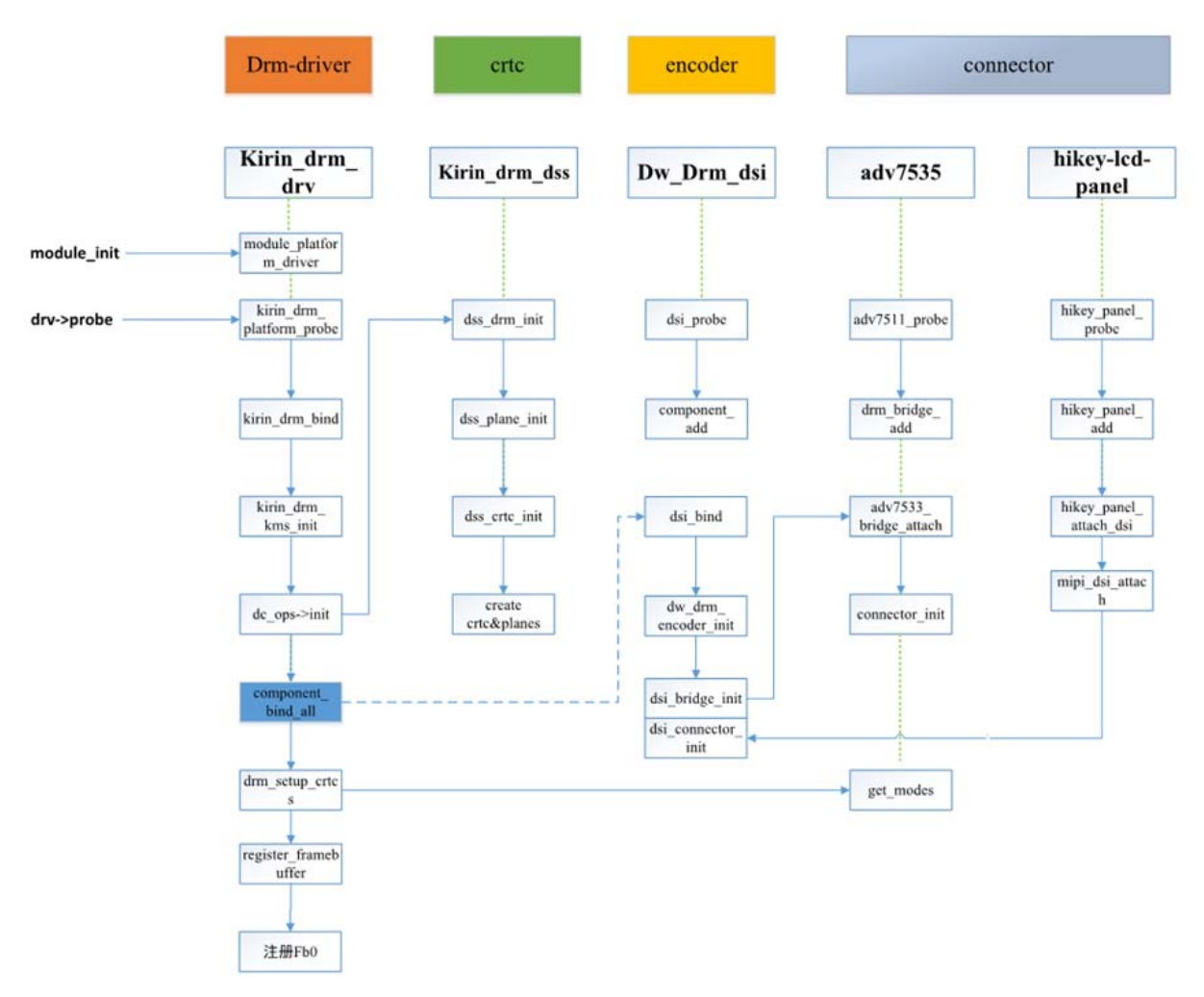

Correspond with the Drm framework and the display path of each module; Initialize the crtc, encoder, and connector in turn according to the definition of the drm framework.

# <span id="page-5-1"></span>1.3 The implementation of DRM display driver design

#### <span id="page-5-2"></span>1.3.1 Power on initialization through I2C

#### [Design Ideas]

When the I2C device is loaded, the system calls  $\frac{adv7535}{}$  probe. At this time, the structures such as adv7535 and dsi lanes are initialized and obtained from the DTS node. The ADV7535 is powered through LDO1 and LDO3. The ICvdd and v1p2 are powered by the adv7535 init regulators function and are respectively 1.8V and 1.2V. Regmap is initialized after the power supply is completed, and the IC is initialized by regmap;

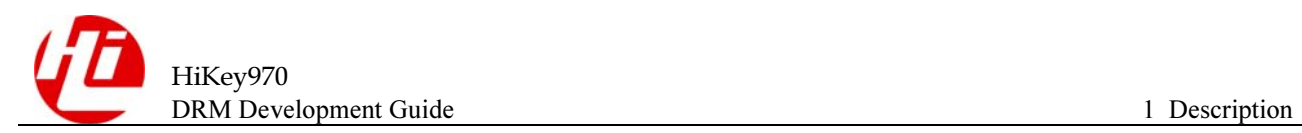

[Design and Implementation]

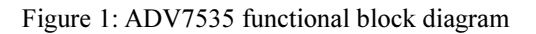

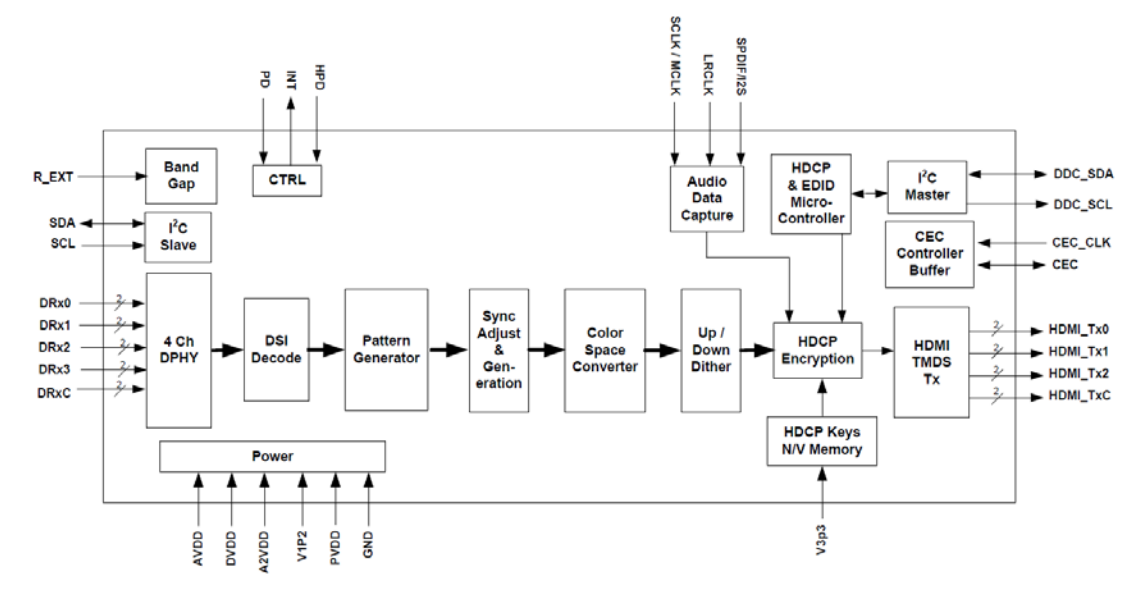

Figure 2 : The Configuration Description of Power Supply Parameter

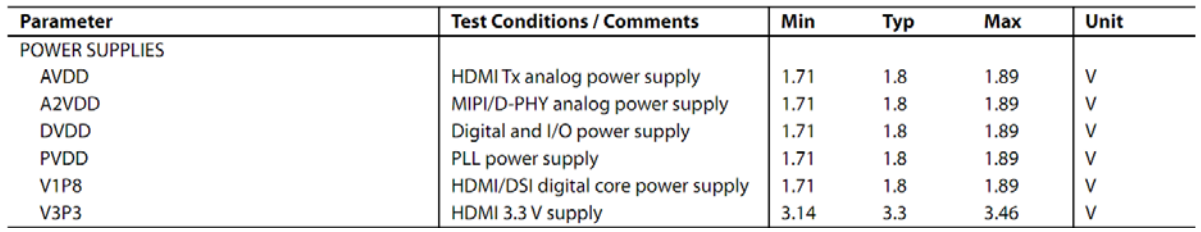

Seen from the figure above, there are three external power supplies required for the normal operation of the adv7535. The 3.3V LDO has a long hardware supply.1.2V and 1.8V LDOs are required in the software.

```
v1p2-supply = <math>\langle \delta \text{ldo1} \rangle;
vdd-supply = <&ldo3>; 
int adv7535_init_regulators(struct adi_hdmi *adv7535) 
{ 
    struct device *dev = &adv7535->i2c main->dev;
    adv7535->vdd = devm regulator get(dev, "vdd");
    adv7535->v1p2 = devm regulator get(dev, "v1p2");
 regulator_set_voltage(adv7535->vdd, 1800000, 1800000); 
    regulator_set_voltage(adv7535->v1p2, 1200000, 1200000); 
     /* keep the regulators always on */ 
    regulator enable(adv7535->vdd);
regulator enable(adv7535->v1p2);
}
```
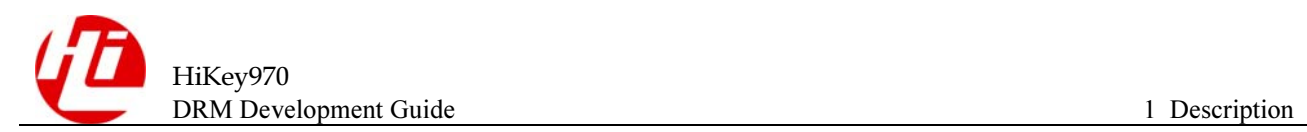

ADV7535 initialization:

According to the requirements of adv7535\_programming\_guid, it needs to be initialized after the IC power supply is normal. It can be done directly in the software through regmap\_register\_patch.

```
/* ADI recommended values for proper operation. */ 
static const struct reg default adv7535 fixed registers[] = {
     { 0x16, 0x20 }, 
     { 0x9a, 0xe0 }, 
     { 0xba, 0x70 }, 
     { 0xde, 0x82 }, 
     { 0xe4, 0x40 }, 
     { 0xe5, 0x80 }, 
};
```
regmap register patch(adv7535->regmap, adv7535 fixed registers, ARRAY\_SIZE(adv7535\_fixed\_registers));

### <span id="page-7-0"></span>1.3.2 Reading EDID via I2C

[Design Ideas]

Figure 3 Reading the EDID flow chart

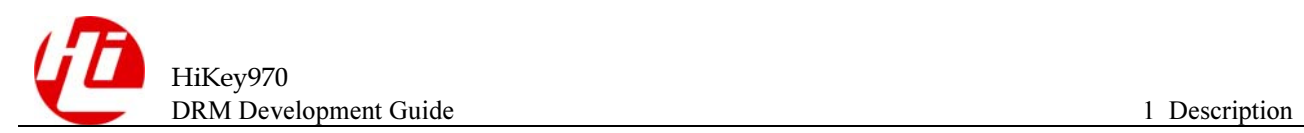

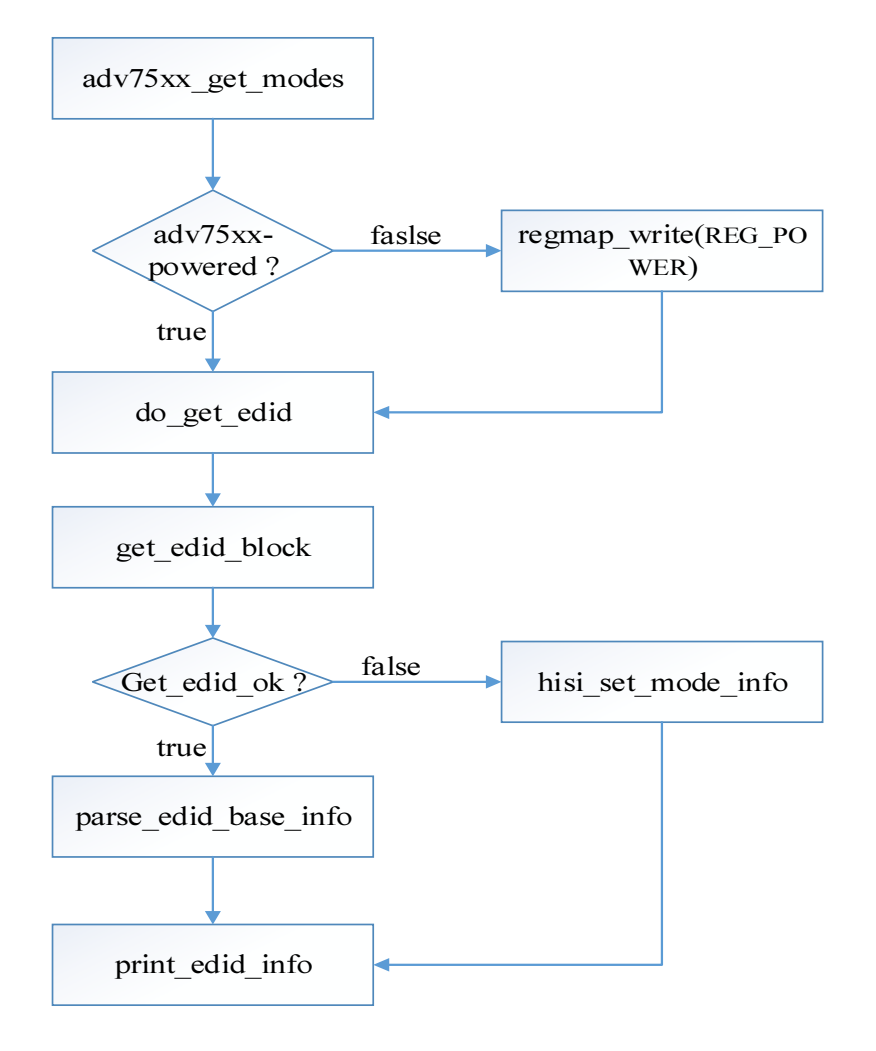

Note: The above figure shows the edid reading process. When the edid can't be read correctly, you can use the hiti\_set\_mode\_info function to manually assign a value to the display mode and use the general  $1080*1920@60Hz$  to assign the corresponding parameter to ensure the most basic HDMI signal output. .

[Design Implementation]

Function: Reading EDID via i2c

Parameters:  $\omega$  \*data point to the structure adv7535

 $@$  \*buf points to the data space block that holds the EDID

 $\ddot{\omega}$  block indicates that the EDID data segment is to be read (the base segment is 0; the extending segment is 1;)

 $\omega$  len EDID data segment length EDID LENGTH = 128 bytes

```
static int adv7535_get_edid_block(void *data, u8 *buf, unsigned int block,
                  size_t len) 
{ 
   struct adi hdmi *adv7535 = data;
         ret = regmap_read(adv7535->regmap, ADV7535_REG_DDC_STATUS, 
                   &status);
```

```
 if (status != IDLE) { 
         adv7535->edid_read = false; 
         regmap_write(adv7535->regmap, ADV7535_REG_EDID_SEGMENT, 
                 block); 
        ret = adv7535 wait for edid(adv7535, 200);
     } 
     /* Break this apart, hopefully more I2C controllers will 
      * support 64 byte transfers than 256 byte transfers 
     */ 
     xfer[0].addr = adv7535->i2c_edid->addr; 
    xfer[0].flags = 0;xfer[0].len = 1;xfer[0].but = <math>\&</math>offset;xfer[1].addr = adv7535->i2c edid->addr;
    xfer[1].flags = I2C M RD;xfer[1].len = 64;xfer[1].but = edid but;offset = 0;for (i = 0; i < 4; ++i) {
        ret = i2c transfer(adv7535->i2c edid->adapter, xfer,
                    ARRAY_SIZE(xfer)); 
        if (ret < 0)
             return ret; 
         else if (ret != 2) 
             return -EIO; 
        xfer[1].but += 64;offset += 64; } 
    adv7535 - \gt; current edid segment = block;
 } 
if (block % 2 == 0)
    memcpy(buf, edid buf, len);
 else 
    memcpy(buf, edid buf + EDID LENGTH, len);
 return 0;
```
}

### <span id="page-10-0"></span>1.3.3 LDI/MIPI/HDMI Initialization of Adaptation Platform Based on EDID

[Design Ideas]

Each display device contains a specific EDID, which contains the resolution, pixel clock, blanking parameters, refresh rate, and other necessary information for display. We need to adapt the Soc platform to generate the correct timing based on these parameters;

Design Implementation

```
mode = adv7535->mode; /* init hdmi display info */ 
pinfo = q adi hdmi data.panel info;
 pinfo->xres = mode->hdisplay; 
 pinfo->yres = mode->vdisplay; 
 pinfo->width = mode->width_mm; 
pinfo-\text{height} = mode-\text{height} mm;
 pinfo->orientation = PORTRAIT; 
pinfo->bpp = RGB888; pinfo->bgr_fmt = RGB; 
 pinfo->bl_set_type = BL_SET_BY_MIPI; 
 pinfo->type = PANEL_MIPI_VIDEO;
```

```
 pinfo->pxl_clk_rate = mode->clock * 1000UL; 
pinfo->ldi.h back porch = mode->htotal - mode->hsync_end;
 pinfo->ldi.h_front_porch = mode->hsync_offset; 
 pinfo->ldi.h_pulse_width = mode->hsync_pulse_width; 
pinfo->ldi.v back porch = mode->vtotal - mode->vsync end;
 pinfo->ldi.v_front_porch = mode->vsync_offset; 
 pinfo->ldi.v_pulse_width = mode->vsync_pulse_width;
```
[HDMI driver detailed design]

The HDMI driver function processing flow has the following sequence: 1. int init adv7535 init(void); The module init call is made during system startup and i2c-driven registration is completed.

2, int adv7535 probe (struct i2c client \* i2c, const struct i2c device id \*id);When i2c device is loading, the system calls adv7535 probe to complete the matching of the device and the driver, the function needs to power on the adv7535, and then initialize the regmap, and

initialize the key member variables of the adi hdmi structure for assignment;  $\boxtimes$ 

3, struct hisi\_display\_mode \* adv7535\_get\_modes (struct adi\_hdmi \* adv7535); This function is used to obtain display related parameters, first obtain edid, then parse related information from edid;

4, int adv7535 mode valid (struct hisi display mode \*mode); This function is mainly used to determine whether the resolution of the display mode chip support;

5, void adv7535 mode set (struct adi hdmi \* adv7535, struct hisi display mode \* mode); This function is mainly set the minimum refresh rate and synchronization signal polarity based on mode info;

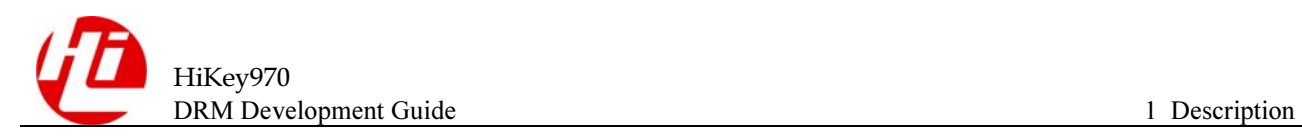

6, void adv7535 dsi config tgen (struct adi hdmi  $*$  adv7535); The function is mainly configured timing-related parameters hsw, hfp, hbp, vsw, vfp, vbp;

## <span id="page-11-0"></span>1.4 HDMI display debug verification design

#### <span id="page-11-1"></span>1.4.1 driver IC output test pattern(colorbar)

The adv7535 can output the test pattern in the test mode, which is used to test the chip configuration and the path between the display device and the device when the mipi input data is abnormal. The function can be opened by the macro definition switch by using in the software.

```
#define TEST_COLORBAR_DISPLAY 
#ifdef TEST_COLORBAR_DISPLAY 
    /* set pixel clock auto mode */ 
   regmap_write(adv7535->regmap_cec, ADV7535_REG_CEC_PIXEL_CLOCK_DIV,
             0x00); 
#else 
    /* set pixel clock divider mode */ 
   regmap_write(adv7535->regmap_cec, ADV7535_REG_CEC_PIXEL_CLOCK_DIV,
           clock div by lanes[adv7535->num_dsi_lanes - 2] << 3);
#endif 
#ifdef TEST_COLORBAR_DISPLAY 
        /* reset internal timing generator */ 
       regmap_write(adv7535->regmap_cec, 0x27, 0xcb);
       regmap_write(adv7535->regmap_cec, 0x27, 0x8b);
       regmap_write(adv7535->regmap_cec, 0x27, 0xcb);
#else 
        /* disable internal timing generator */ 
        regmap_write(adv7535->regmap_cec, 0x27, 0x0b);
```

```
#endif
```
#### <span id="page-11-2"></span>1.4.2 DSS output ldi colorbar

You can configure the ldi register to output the colorbar after the device can display the driver IC's test pattern normally, which is used to test the transmission of the mipi signal. It is achieved by the following script command

```
#rem enable Idi signal output 
db shell ecall reg_write_u32 0xe867d024 0xec1 
#rem 0x00 Vertical stripes colorbar 
adb shell ecall reg_write_u32 0xe867d028 0x0 
pause 
#rem 0x02 Horizontal stipes colorbar
```
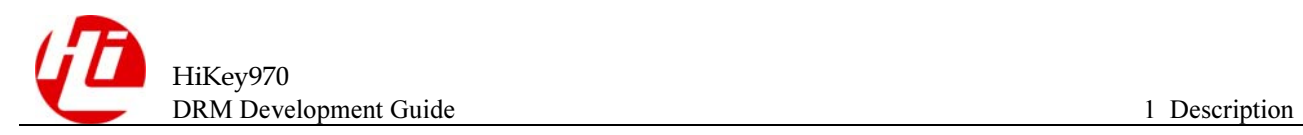

```
adb shell ecall reg_write_u32 0xe867d028 0x2 
pause
```
### <span id="page-12-0"></span>1.4.3 HDMI Display Android Interface

You can debug and display the Android system interface after the test pattern and ldi colorbar can be displayed normally. Mainly to adjust the pixel clock pxl\_clk and mipi\_dsi clock to ensure that each line of the line time hline time and blanking time has time, hbp time is an integer:

Hsa  $time = HSA*(PCLK period/Clk Lane Byte Period)$ 

Hbp  $time = HBP*(PCLK period/Clk Lane byte Period)$ Hline time = (HSA+HBP+HACT+HFP)\*(PCLK period/Clk Lane Byte Period)

Due to the platform clock frequency division limit, the software settings of pxl clk and mipi dsi clk may be inconsistent with the actual generated, the clk need to be read out through the clk get rate function before the calculation, and then calculate it, which can reduce the error between the software configuration and the actual output of the hardware:

```
pixel clk = (uint64 t)clk get rate(hisifd->dss pxl0 clk);
   hsa time = pinfo->ldi.h_pulse_width * pinfo->dsi_phy_ctrl.lane_byte_clk
/ pixel_clk; 
   hbp_time = pinfo->ldi.h_back_porch * pinfo->dsi_phy_ctrl.lane_byte_clk
/ pixel_clk; 
   hline time = (pinfo->ldi.h_pulse_width + pinfo->ldi.h_back_porch +
        rect.w + pinfo->ldi.h_front_porch) * 
pinfo->dsi phy ctrl.lane byte clk / pixel clk;
```
## <span id="page-12-1"></span>1.5 DRM frame delivery process

After the drm driver is registered, the kernel will call register framebuffer to register fb0. After register fb, fb\_set\_par and fb\_pan\_display will be called by fbops, as shown in the following figure:

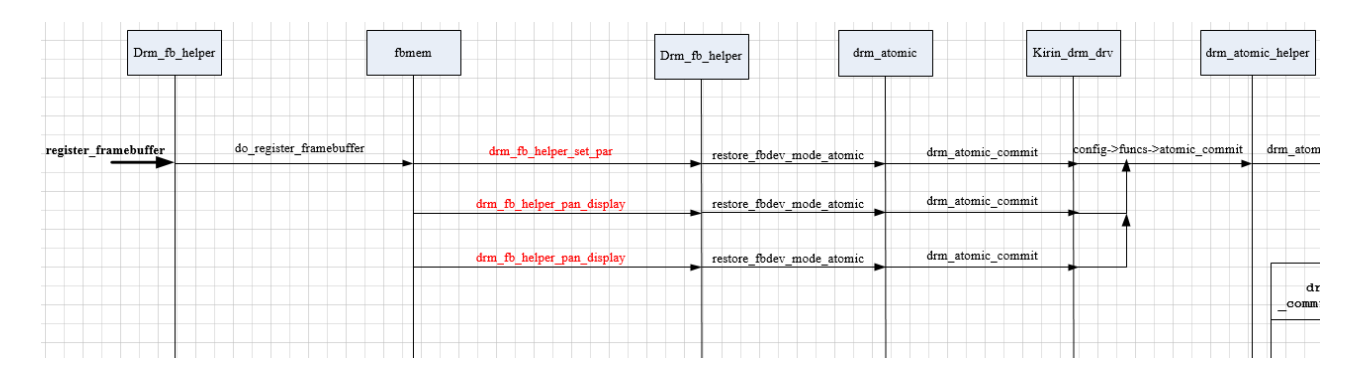

```
#define DRM_FB_HELPER_DEFAULT_OPS \
.fb check var = drm fb helper check var, \setminus.fb set par = drm fb helper set par, \setminus
```
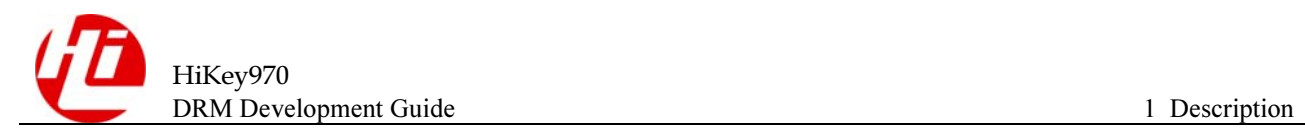

```
.fb setcmap = drm fb helper setcmap, \setminus.fb blank = drm fb helper blank, \setminus.fb pan display = drm fb helper pan display, \setminus.fb debug enter = drm fb helper debug enter, \setminus.fb debug leave = drm fb helper debug leave, \setminus.fb_ioctl = drm_fb_helper_ioctl
```
1, There exists the following call relationship in the first fb set par:

(1) crtc\_set\_mode calls Crtc->mode\_set\_nofb to power on dss, set up ldi, dpe initialization and other operations;

(2) crtc\_set\_mode calls Encoder->mode\_set (dsi\_encoder\_mode\_set) to copy crtc's mode parameter information to encoder, encoder corresponds to hardware mipi dsi here;

(3) crtc\_set\_mode call Bridge->funcs->mode\_set (adv7535\_mode\_set) Set the timing parameters corresponding to adv7535;

(4) commit planes calls Crtc->atomic\_begin (powers up dss if dss is not powered); (5) commit\_planes calls Plane->atomic\_update (dss\_plane\_atomic\_update) to execute hisi fb pan display;

 $(6)$  commit planes calls Crtc- $\geq$ atomic flush (dss crtc atomic flush) to get the reference count of vblank and send vblank event after pageflip;

(7) modeset enables calls Crtc->atomic enable (dss crtc atomic enable) to enable vblank event;

(8) modeset\_enables calls Encoder->enable (dsi\_encoder\_enable) to initialize mipi dsi (including mipi dphy clk enable, mipi\_init, mipi\_dsi\_on, etc);

(9) Modeset enables calls Bridge->funcs->enable (adv7535 power on) to power on the hdmi IC.

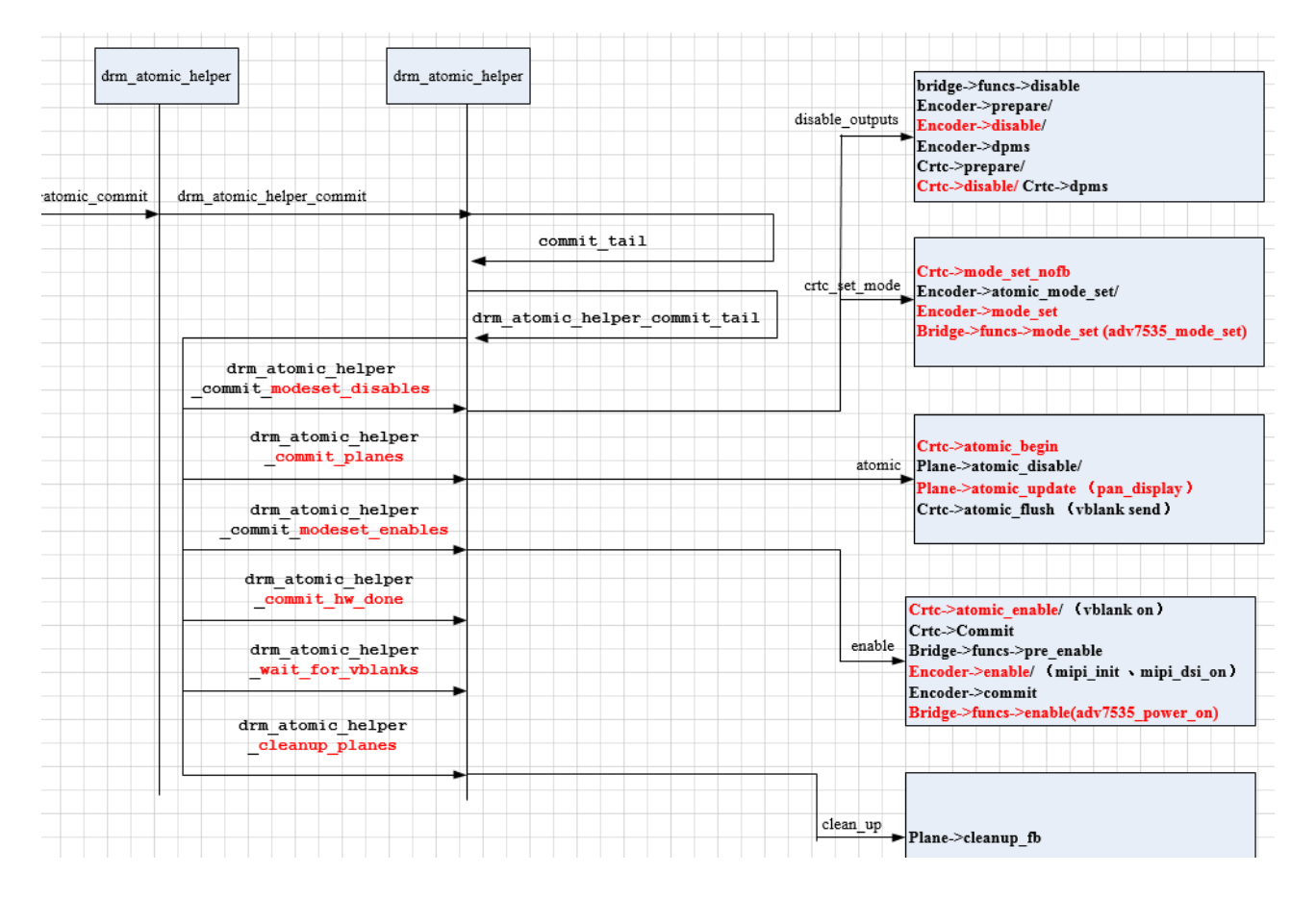

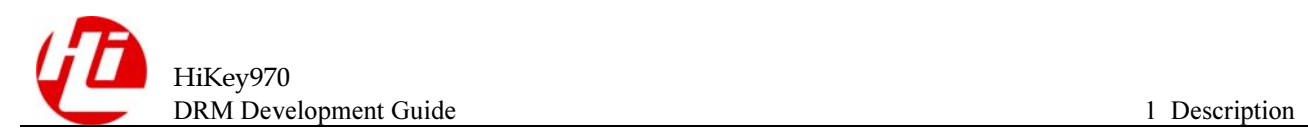

2, Since fb\_set\_par has already performed the initial setup and power-on for the corresponding module, the two subsequent fb\_pan\_display calls dss\_crtc\_atomic\_begin --> dss plane atomic update (hisi\_fb\_pan\_display) --> dss\_crtc\_atomic\_flush to refresh the display;